## **Inhaltsverzeichnis**

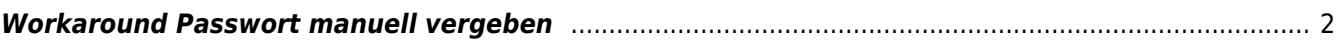

## <span id="page-1-0"></span>**Workaround Passwort manuell vergeben**

Es ist technisch nicht möglich manuell ein Passwort zu setzen, sollte ein Benutzer Probleme mit der Passwortanforderung haben. Allerdings kann über einen Workaround solch eine Passwortvergabe simuliert werden.

Dazu sind die folgenden Schritte notwendig:

- 1. Rufen Sie den Stammdatensatz des Benutzers im Editiermodus auf
- 2. Kopieren bzw. notieren Sie sich die dort hinterlegte Emailadresse
- 3. Überschreiben Sie die Email durch eine Adresse auf die Sie Zugriff haben
- 4. Loggen Sie sich aus
- 5. Gehen Sie auf die Passwort anfordern Seite und geben dort die soeben hinterlegte Emailadresse ein
- 6. Sie sollten nun eine System-Email mit einem Bestätigungslink erhalten, klicken Sie diesen an
- 7. Umgehend nach Aktivierung des Bestätigungslinks erhalten Sie eine weitere Email mit einem Passwort
- 8. Loggen Sie sich mit den Zugangsdaten ein
- 9. Gehen Sie zur Passwort-ändern Seite und vergeben ein leicht zu merkendes Passwort
- 10. Loggen Sie sich aus
- 11. Loggen Sie sich mit ihrem Hauptzugang in die Datenbank ein
- 12. Rufen Sie erneut den Stammdatensatz des Benutzers im Editiermodus auf
- 13. Tragen Sie die Emailadresse des Benutzers wieder ein und speichern den Datensatz

## **Wenn Sie dem Benutzer das neue Passwort mitteilen, bestehen Sie darauf, dass der Nutzer dieses Passwort sofort nach dem Login ändert.**